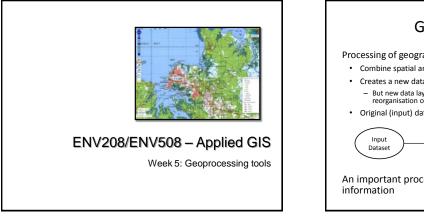

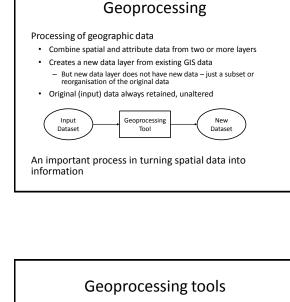

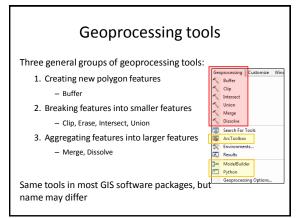

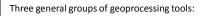

- Creating new polygon features

   Buffer

   Breaking features into smaller features
- Clip, Erase, Intersect, Union
- Aggregating features into larger features

   Merge, Dissolve

Same tools in most GIS software packages, but Geoprecessing Options

processing

Buffer Clip

Intersect Union

Merge

Search For Tools

Dissolve

ArcToolbox Cenvironmen Results

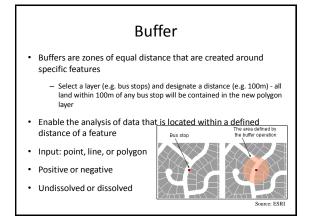

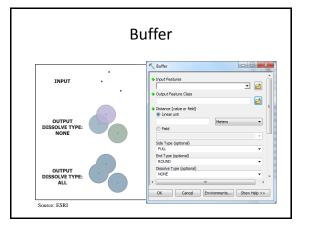

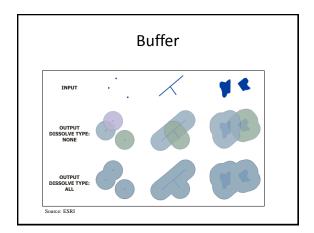

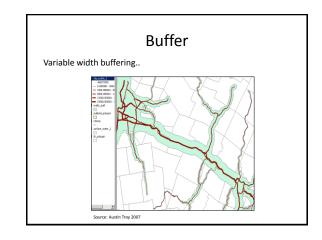

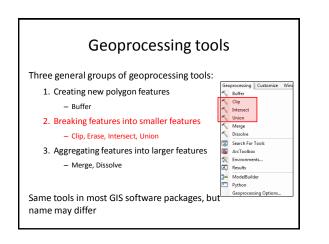

## Clip

- Clips the boundaries of one layer based on the reference boundaries of another layer
- 'Cookie cutter' (keep the cookie and discard the dough)
- Useful for extracting data relevant to a particular study area

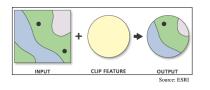

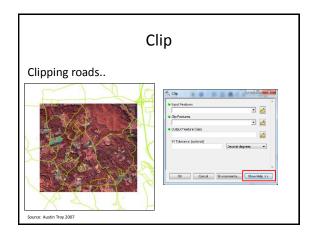

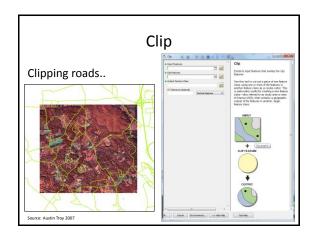

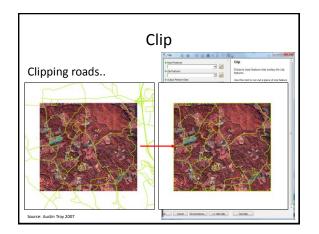

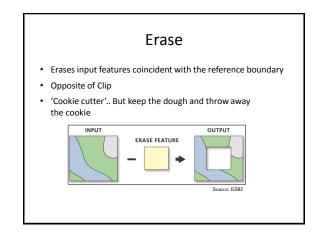

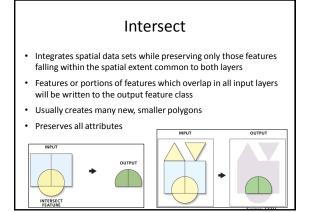

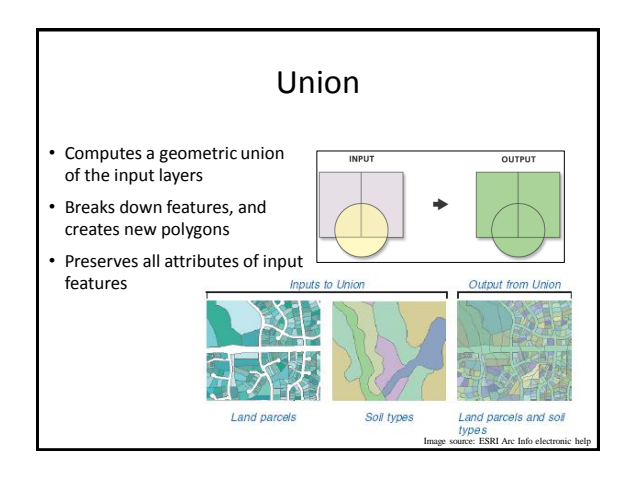

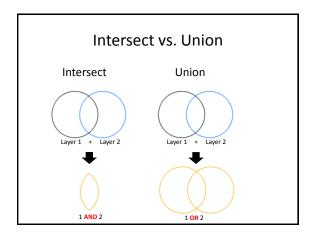

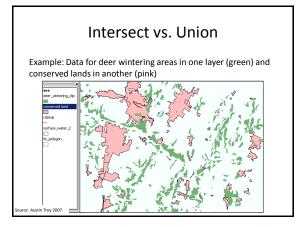

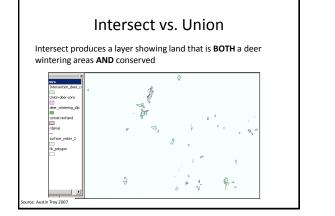

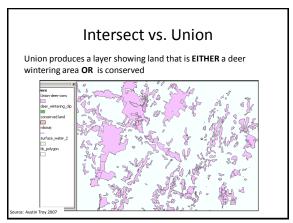

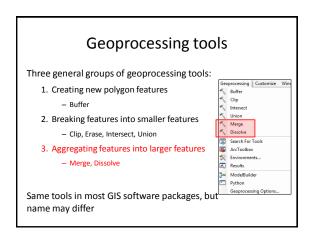

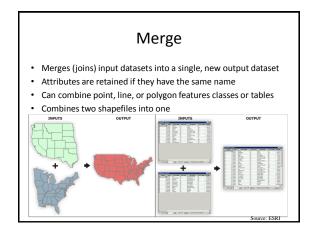

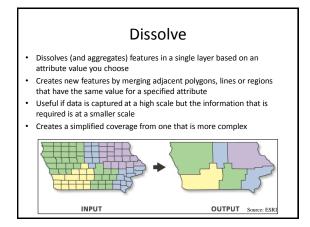

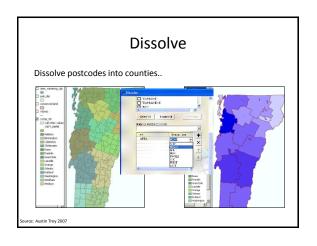

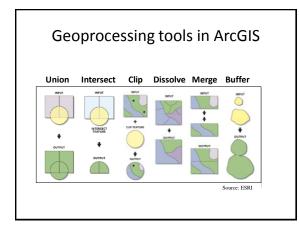

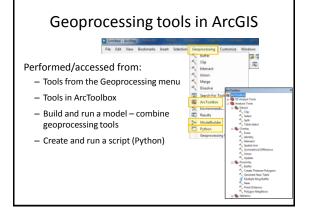

## Geoprocessing in ArcGIS

Output feature class will have the attributes of the input features

- a table is created for each new layer
- · a row is created for each new spatial object
- a column is added for each column in the overlayed layers
- each feature therefore has all the attributes of its parents

Spatial reference of the output feature class will be the same as the input features

## Questions

Which geoprocesssing tool to use..

- To reduce the extent of a layer
  - clip one layer with another
     intersect two layers
- To combine features in one layer that are alike
   dissolve features based on an attribute
- To combine features in two or more layers
   \_ union two layers
   \_ merge layers together

## Useful videos

Geoprocessing:

http://www.youtube.com/watch?v=mJnQedIDI1Y http://video.esri.com/watch/634/what-is-geoprocessing\_question\_

Union tool: http://www.youtube.com/watch?v=JazoNrt\_v-o Interset: http://www.youtube.com/watch?v=fwfcuBtnss Buffer: http://www.youtube.com/watch?v=bcWPxu5xkVo Clip: http://www.youtube.com/watch?v=K28Jalo Dissolve: http://www.youtube.com/watch?v=EX6Jalf3fg Merge: http://www.youtube.com/watch?v=EXh\_Q22Tmdg

Select by Attributes: http://www.youtube.com/watch?v=Q5sz19gdrAc